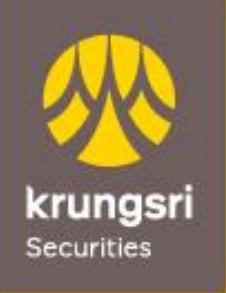

A member of O MUFG<br>a global financial group

## **วิธีการ Activate Login**

**Overseas Investment Department Tel. 02-081-2631 หรือ 02-081-2632**

**KSS | External**

1. จากหน้าจอ Krungsri Securities iGlobal ให้คลิกเลือกที่ Activate Login

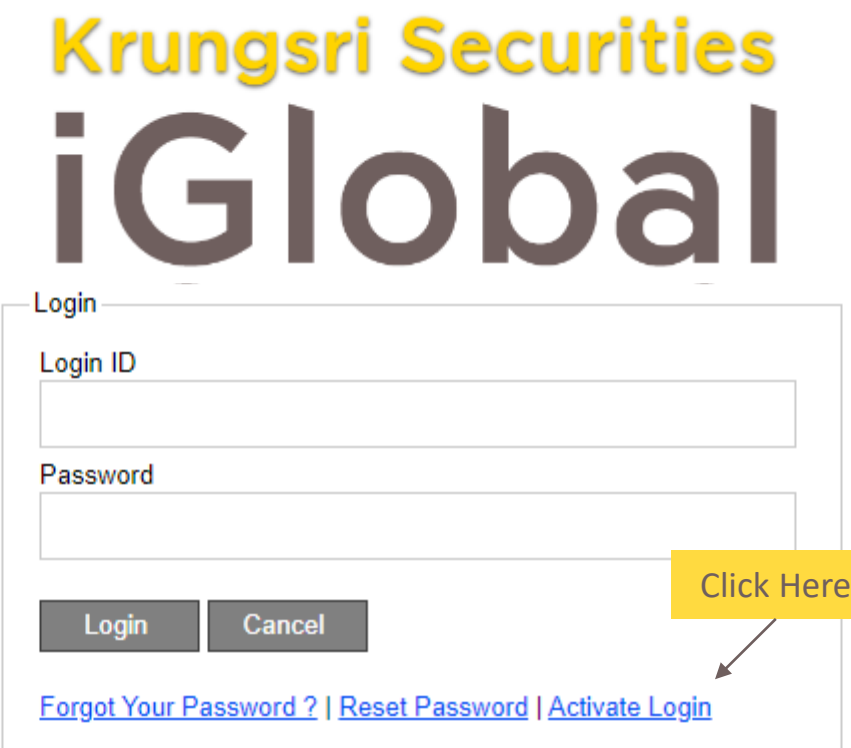

Click here for the Browser Compatibility Check.

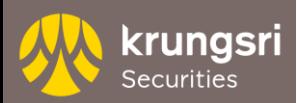

**KSS | External**

2. ระบุ Activation ID และ First Company Password จากนั้นกดปุ่ม [Submit]

# **Krungsri Securities** iGlobal Activate Login

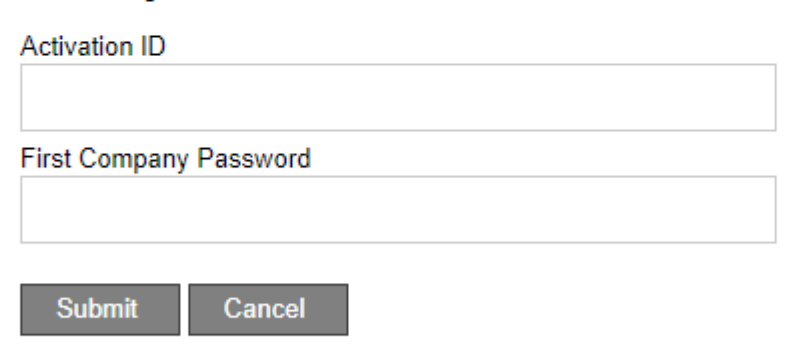

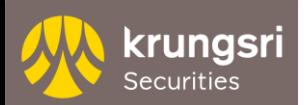

3. ระบุ Second Company Password จากนั้นกดปุ่ม [Submit]

## **Krungsri Securities** iGlobal Activate Login

Second Company Password **Submit** Cancel

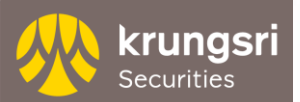

4. จากนั้นจะเข้าสู่หน้าจอการกำหนด Login ID และ Password ซึ่งลูกค้าสามารถกำหนดเองได้

# **Krungsri Securities** iGlobal

#### Activate Login

We have successfully verified your request. Please enter all the fields below to update the password and new answer

#### Desired Login ID

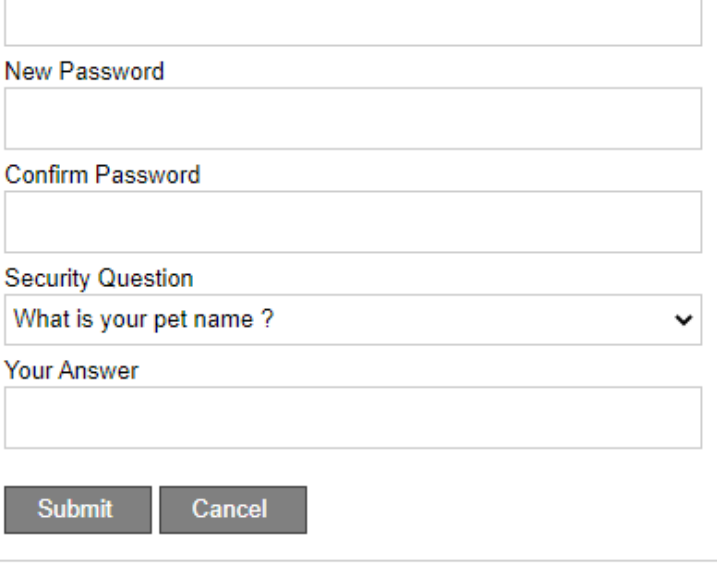

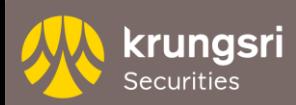

5. ระบบจะกลับเข้าสู่หน้าจอ Krungsri Securities iGlobal และสามารถใช้ Login ID ที่กําหนดได้ทุกครั้งที่เข้าใช้งาน

# **Krungsri Securities** iGlobal Login

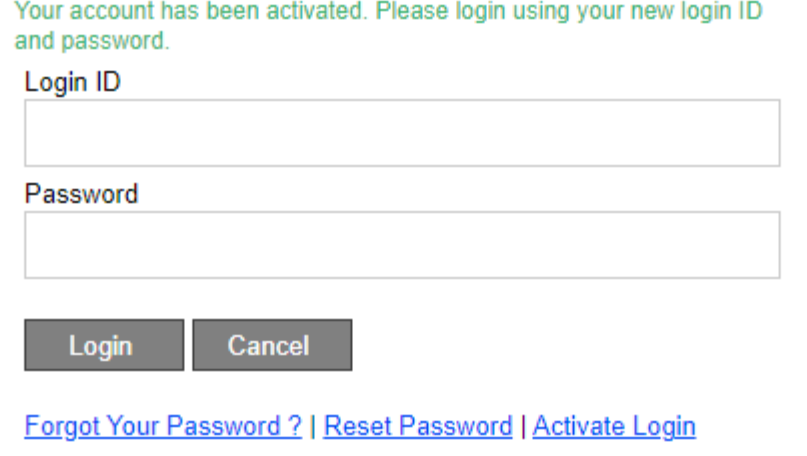

Click here for the Browser Compatibility Check.

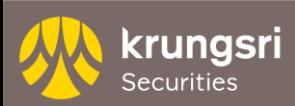

## Thank You

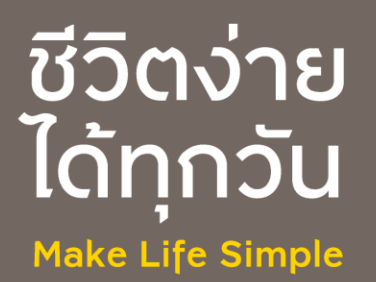